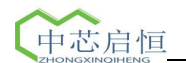

# **Cchippump-60D** 工业注射泵说明书

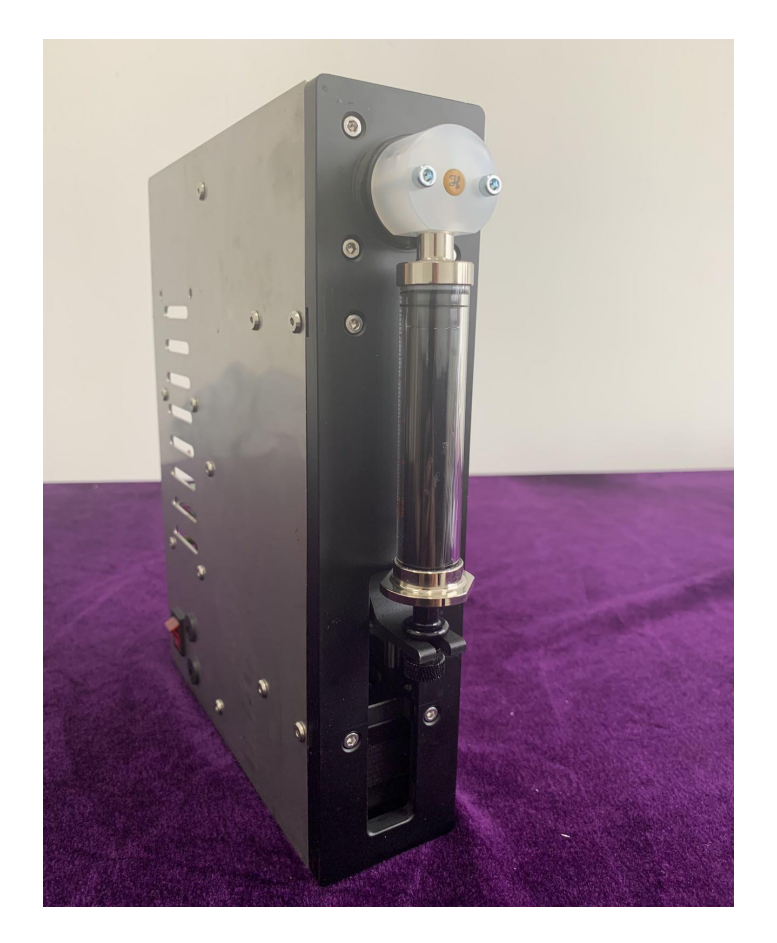

## 苏州中芯启恒科学仪器有限公司

地址:苏州市苏州工业园区娄葑街道东富路 45 号联创产业园 1 幢 5 层 邮编: 215600

- 电话:0512-62827523/18021282675
- 网址:www.cchip.cn

## !警告:

拆开包装后,请详细按照装箱单检查配件,如有缺失, 请联系销售商。在使用本产品以前,请详细阅读本使用 说明。

- 1. 使用和产品配套的电源线
- 2. 推块和端块之间存在挤压危险,泵运行时不要把手指放到推块和 端块之间
- 3. 在使用注射器时由于推拉过度,可能会导致液体溢出,这时会对 人体或设备产生伤害,请谨慎操作!
- 4. 当液体溢出到执行机构上,应立即关闭电源,待液体重新晾干后 再重新上电
- 5. 设备出现故障应及时与销售商或厂家联系,切勿自行打开机壳
- 6. 请谨慎插拔控制器与执行单元之间的连线,切勿损坏插头
- 7. 如果电源或插头有磨损或者其他损坏,请拔下电源插头
- 8. 安装外控设备前,请将控制器电源关闭
- 9. 此泵没有在 FDA 注册, 不能用于人类的临床实验

# 技术规格表

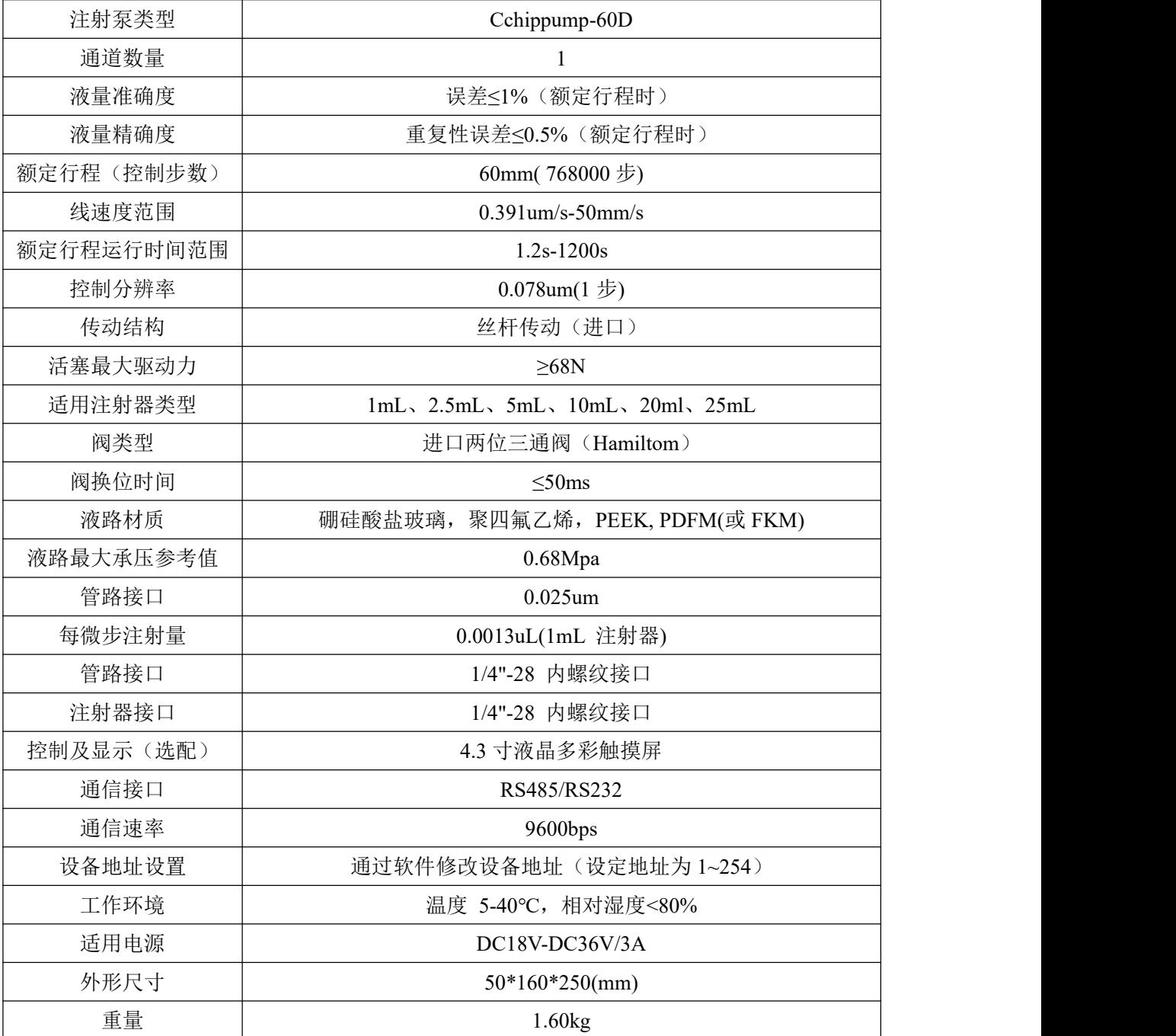

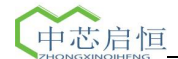

# おもの おおや おおや おおや おおや かいしん しんこう しんこうしょう

Cchippump-60D 模组注射泵是一款结构紧凑、价格低廉,适合工业自动化应用的精密 注射泵。内置 4.3 寸(480\*272mm)液晶触摸屏装置,操作简单直观。该注射泵在自 动化的高精度和高准确性的流体传输、稀释、分配等领域得到广泛应用。

## 概述 あいしゃ しゅうしょう しゅうしょく

可直接输入注射液量和注射流速,可设置注射泵的排空和充液参数。当所有工作参数 设定完毕,点击运行按钮,注射泵开始运行,可通过进度条、运行时间、已进样量等 参数显示运行状态。

◆ 注射容量

可以设置注射的目标容量。当达到目标值时注射泵自动停止动作。

◆ 流速

可设置注射的流速参数。

通讯接口(高级功能)

通过 RS485 通讯接口可与上位机相连。

◆ 掉电记忆功能

EEPROM 保存设置参数,重新上电后无需重新设置。

◆ 注射容量和流速单位

容量单位(mL、uL)、流速单位(mL/sec、mL/min、mL/hour、uL/sec、uL/min、uL/hour) 可设置。

校准:通过校准程序可以得到更精确的注射参数。

## 操作说明

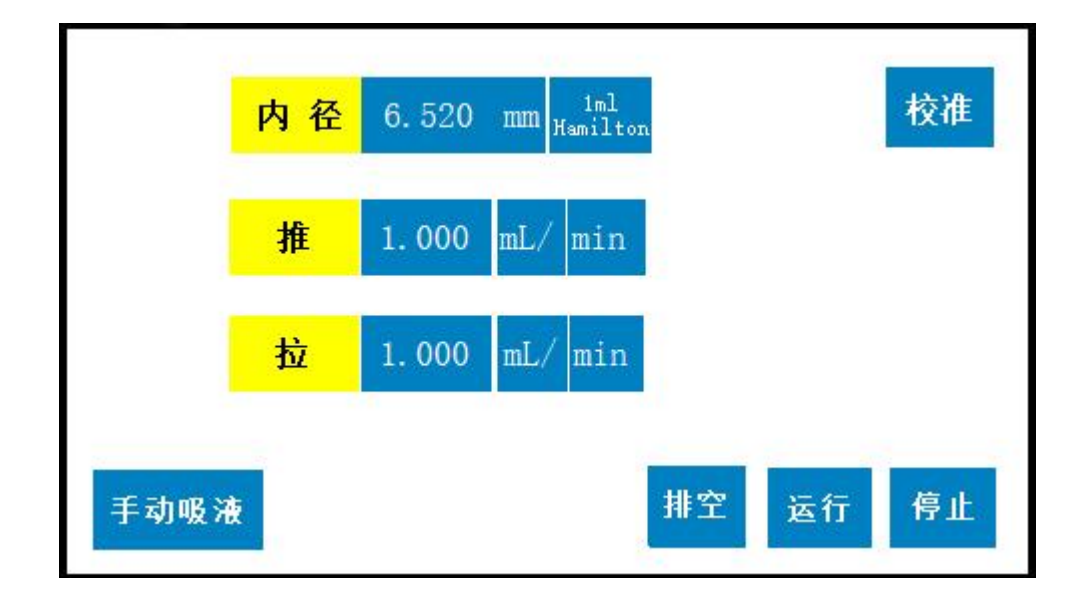

## 流量设置

点击推/拉流速数据显示框,跳出键盘,手动输入流速值。 点击相应的单位按钮,设置合适的流速单位。两个按钮综合一共可设置 6 种单位, 分 别是: mL/hour, mL/min, mL/sec; uL/hour, uL/min, uL/sec.

## 运行设置

- 选型:点击【选型】,跳转至选型界面,选择所用的注射器类型。
- 手动吸液:点击【手动吸液】按钮,注射泵开始自动吸液。
- 排空:对进液管道进行气体排出。
- 运行:点击【运行】按钮,注射泵开始按照设置的参数开始注射。
- 停止:点击【暂停】按钮,注射泵暂停注射。
- 校准:对进液管道进行气体排出。

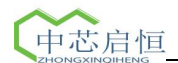

## 校准设置

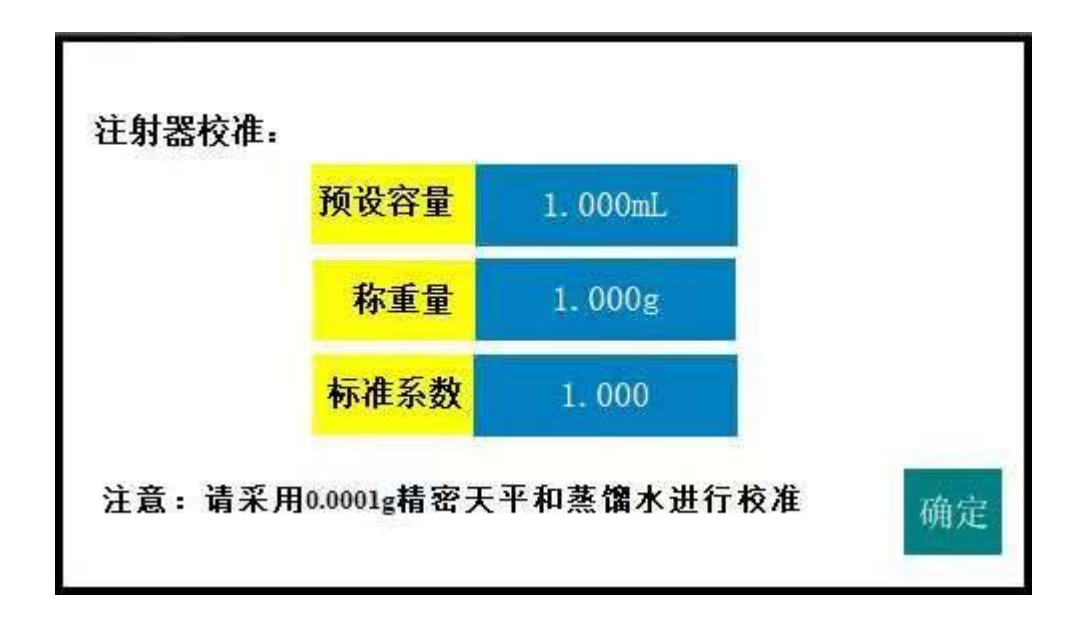

请按以下步骤校准:

1. 注射器抽取蒸馏水,在单推模式下设置一定的注射容量值,运行注射泵,选用合适 的容器收集液体。

2. 用精密天平称量所收集的液体,得到一次称重量并记录。建议多次重复步骤 1 和 2, 记录多组称重量数据,取平均值,得到更精准的称重量值。

3.点击【校准】按钮, 跳转至校准界面, 分别输入预设容量值和称重量值, 系统会自 动计算出校准系数并对误差进行补偿。

注: 新产品出厂前已调试完毕, 无须校准。

## 产品维护

### 每日维护

为保证 Cchippump-60D 的正常操作, 每日执行下列任务:

1.检查泵是否漏液,并纠正任何存在的问题。

2.擦干所有在 Cchippump-60D 泵体及周围的溅出液体。

3.每次使用后或不用时,用蒸馏水或去离子水彻底冲刷泵(注射器)。

注:禁止泵空运行多个循环。

### 每周维护

Cchippump-60D 的流体路径一定要每周去除沉淀物来消除细菌的生长,例如:盐。可以 采用以下三种净化程序:

1.稀释的洗涤剂

2.弱酸

3.10%的漂白剂

稀释的洗涤剂清洗步骤:

1.用稀释的洗涤剂灌装在泵内(CONTRAD, ROBOSCRUB, FLO-KLEEN 这三种洗 涤剂 2%的溶液)并将溶液在注射器最低位置停留 30 分钟。

2.在 30 分钟后,把试剂管从洗涤剂和循环中移开,将注射器和管内的液体注入废液容 器内。

3.灌装蒸馏水或去离子水运行最少 10 个循环。停止使用泵时让液体通路中充满蒸馏水 或去离子水。

CONTRAD 可以通过 CURTISMATHESON 科学股份公司购买

FLO- KLEEN 可以通过 CIBACORNING GILFORD SYSTEMS 购买 ROBOSCRUB A

是一种无磷酸盐的洗涤剂,用于清洗和处理液体处理系统。 Roboscrubr 可以冲洗化 学品、溶剂、血和腐蚀性酸。

弱酸基溶液清洗步骤

1.灌装 0.1N 的氢氧化钠溶液,在注射器最低位置时让溶液在泵内停留 10 分钟。

2.用蒸馏水和去离子水冲刷泵。

3.灌装 0.1N 的盐酸, 在注射器最低位置时让溶液在泵内停留 10 分钟。

4.在 10 分钟后,从循环中移开试剂管,在注射器和管内的 0.1N 溶液注入废液容器内。 5.灌装蒸馏水和去离子水后,运行最少 10 个循环。

● 10%漂白剂清洗

用 10%漂白剂清洗,按照以下步骤:

1.用 9 份水和一份漂白剂调制 10%的稀释漂白剂。

2.用 10%的漂白剂灌装在泵内,在注射器最低位置时让溶液在泵内停留 30 分钟

3.在 30 分钟后,移开试剂管,循环所有溶液倒废液容器内。

4.灌装蒸馏水或去离子水运行 10 个循环。

#### 定期维护

● 软管、注射器密封件和阀需要定期维护。如果这些部件被磨损,将出现以下情况: 1.精确度和精密度降低

2.不同或移动的空气间隙

3.漏液

● 如果有以上症状发生,并不能判定由哪个部件引起的。按照下列顺序每次更换一个 部件是最容易和经济的。

1.输入输出管

2.活塞密封件

3.阀

注意:工作循环次数、使用的液体特性和设备的维护频率决定更换的频率。

质量控制保证

有规律的检查 Cchippump-60D 精确度和精密度。

1、建议使用最小单位为 0.1 毫克的分析天平,以测量重量的方法检查泵的精密度和精 确度。可以用重量测量来更正在环境温度下水的比重。

2.注射器可以通过对比编程输入所要的毫升和测量分配液体的重量来检查。

3.运行最少 20 次来测定精确度和精密度。

平均值、标准偏差及变化系数(见以下公式)可以计算出来。检验精确度的计算必须 考虑水的比重。因为水的比重会受到温度影响。另外,为避免因液体附着在抽吸导管 尖端造成读数错误,应在水中加入少量表面活性剂。

$$
\text{CV\%} = \left( \frac{\sqrt{\frac{1}{n-1} \left\{ \sum_{i=1}^{n} X_i^2 - n \overline{X}^2 \right\}}}{\overline{X}} \right) * 100
$$

**变异系数 しんしょう しょうしょう** 

$$
A\% = \left[\frac{\left(\frac{\overline{X}}{sg}\right) * 100}{Vol_{exp}}\right] - 100
$$

其中:

sg = 设定在 25℃ 时水的比重 = 0.99707 Volexp = 设定分配体积 n = 重复次数  $X =$ 单次结果

X = 所有结果的平均值

#### 更换分配管和试剂管

按照以下步骤更换分配管和试剂管:

1.取出管,便用 5/16 英寸的扳手松开配件。

2.旋松配件并取出管。

3.安装新管,把配件塞入阅内并用手拧紧。使用 5/16 英寸坂手,再拧 1/4 到 1/2 圈。

#### 保修条款

本产品保修一年,在保修期内如因用户操作不当或超范围使用,本公司不负责保修。 在退回产品之前应与销售商或制造商联系、以便减少费用和延误时间。退回产品时应 小心包装并请说明退回原因。

## **Cchippump-60D** 模组软件协议说明

- 1、本协议遵从标准的 MODBUS 协议规范 RTU 模块;
- 2、硬件接口: RS232、RS485
- 3、数据位:1 位起始位,8 位数据位,1 位停止位,无校验位
- 4、产品出厂初值:(1)广播地址为 0,设备初始地址为 1;

(2)通讯波特率 9600b/s;

5、本协议分 5 部分:

(1)说明;页码 1

(2)本协议使用 MODBUS 各类数据模型下地址安排,页码 2

(3)各个指令应用实例,页码 2-11;

(4) MODBUS 协议规范 RTU 模块简介, 页码 11-15;

(5)硬件接口定义,页码 15-16;

注:发送数据无返回,检查硬件连接(参考接口定义),数据位配置,设备地址, 是否遵从 modbus 格式(请洋细了解 MODBUS 协议,可使用 MODBUS 通用 调试软件);设备地址可以通过菜单查看。

二、本协议使用 MODBUS 各类数据模型下的地址安排

| 地址          | 功能名称  | 物理含义及范围单位                     | 数据类型      |
|-------------|-------|-------------------------------|-----------|
| 40000 40001 | 预收容量  | 单位 mL, 数值扩大 1000 倍            | <b>DW</b> |
| 40002 40003 | 称重量   | 单位 g, 数值扩大 1000 倍             | <b>DW</b> |
| 40004 40005 | 校准系数  | 数值扩大 1000 倍                   | <b>DW</b> |
| 40008 40009 | 注射器内径 | 单位 mm, 数值扩大 1000 倍            | <b>DW</b> |
| 40010 40011 | 泵运行速度 | 单位 mm/s, 数值扩大 1000 倍          | <b>DW</b> |
| 40250 40251 | 阀运行速度 | 单位度/S, 数值扩大 1000 倍            | <b>DW</b> |
| 40500       | 命令    | 控制命令 (需设置完 40501-40505 参数值    | W         |
|             |       | 再设置命令) 1-复位 2-清洗 3-动作         |           |
|             |       | 执行 97-阀切换 98-阀复位 100-停止       |           |
| 40501       | 阀序号   | 0-不切换 1-切换 1 号阀 2-切换 2 号阀 3-  | W         |
|             |       | 切换 3号阀                        |           |
| 40502       | 运行方向  | 0-推 1-拉                       | W         |
| 40503 40504 | 推拉容量  | 数值已扩大 1000 倍                  | <b>DW</b> |
| 40505       | 容量单位  | $0-ml$ $1-ul$                 | W         |
| 40600       | 命令状态  | 表明注射泵动作是否执行完毕                 | W         |
|             |       | 0-就绪 (已完成) 1-执行中              |           |
| 40603       | 当前阀序号 | 1-1 号阀; 2-2 号阀; 3-3 号阀; 4-4 号 | W         |
|             |       | 阀; 200-阀切换失败, 阀序号未知;<br>其他    |           |
|             |       | 值-阀序号未知                       |           |
| 40604       | 阀运行状态 | 1-运行中<br>0-停止                 | W         |
| 40605       | 泵运行状态 | 0-停止<br>1-运行中                 | W         |
|             |       |                               |           |

第 11 页,共 21 页

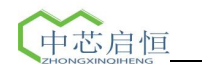

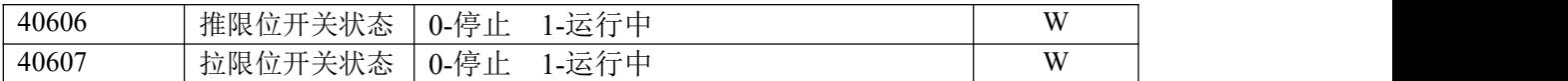

## 三、各条指令应用实例及说明(顺序对应以上寄存器地址表):

#### 1、 设置注射器内径 掉电存储

例: 设置参数

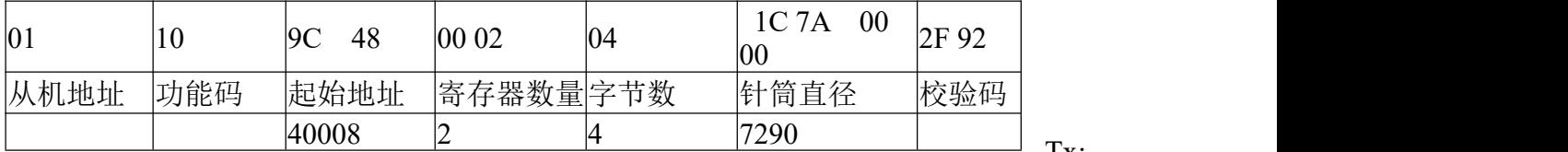

Tx:

01 10 9C 48 00 02 04 1C 7A 00 00 2F 92 //设为注射器内径为 7290mm

#### 2、 设置泵运行速度 掉电存储

例: 设置参数

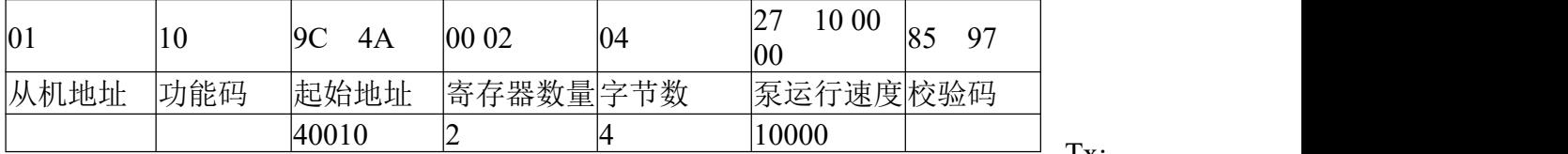

Tx:

01 10 9C 4A 00 02 04 27 10 00 00 85 97 //设置泵运行速度为 10.000mm/s Rx:01 10 00 01 00 02 10 08//返回设置成功

#### 3、 设置阀运行速度 掉电存储

例: 设置参数

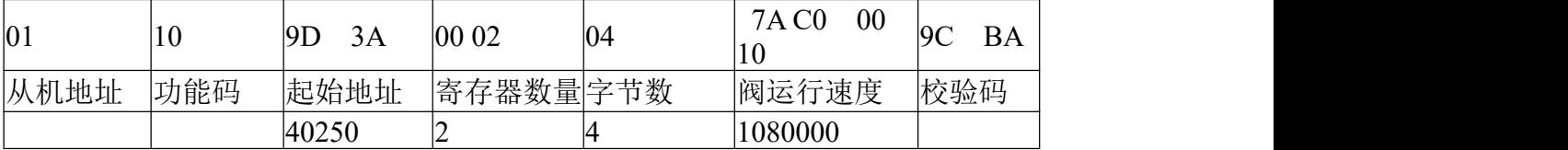

Tx:01 10 9D 3A 00 02 04 7A C0 00 10 9C BA //设置泵运行速度为 1080 度/s Rx:01 10 00 01 00 02 10 08//返回设置成功

4、设置阀序号 掉电保存

例: 设置参数

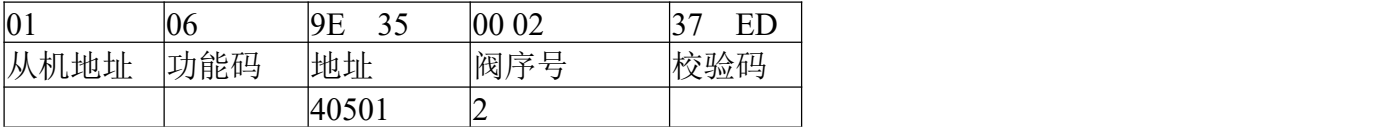

Tx:01 06 9E 35 00 02 37 ED //设置阀序号为 2 Rx:01 10 00 01 00 02 10 08//返回设置成功

5、设置泵运行方向 掉电保存

例: 设置参数

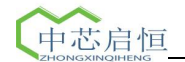

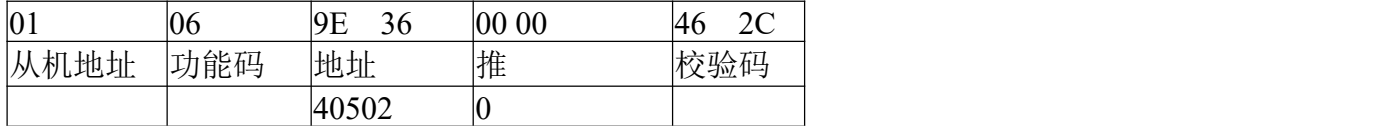

Tx:01 06 9E 36 00 00 46 2C //设置泵运行方向为推

Rx:01 10 00 01 00 02 10 08//返回设置成功

6、设置推拉容量/容量单位 掉电保存

例: 设置参数

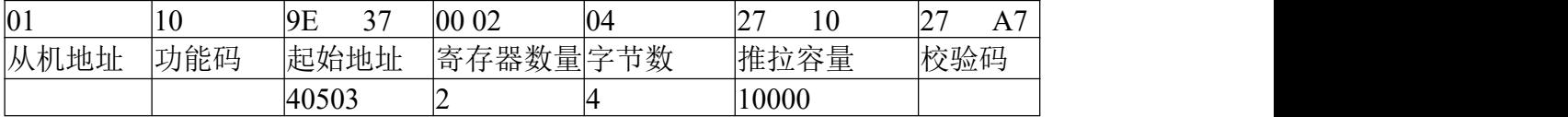

Tx:01 10 9E 37 00 02 04 27 10 27 A7 //设置泵运行方向为推 Rx:01 10 00 01 00 02 10 08//返回设置成功

读取参数:

Tx:01 10 9E 37 00 02 04 27 10 27 A7 //设置泵运行方向为推 Rx:01 10 00 01 00 02 10 08//返回设置成功

7、设置容量单位 掉电保存

例: 设置参数

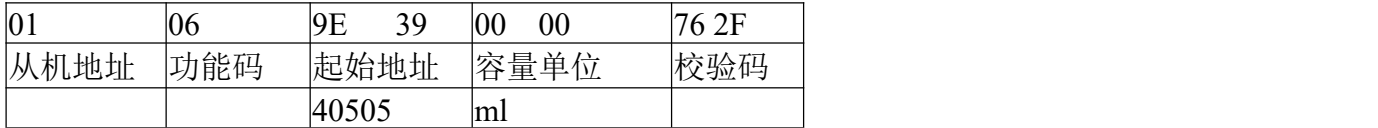

Tx:01 06 9E 39 00 00 76 2F //设置容量单位为 ml Rx:01 10 00 01 00 02 10 08//返回设置成功

8、设置命令

例: 设置参数

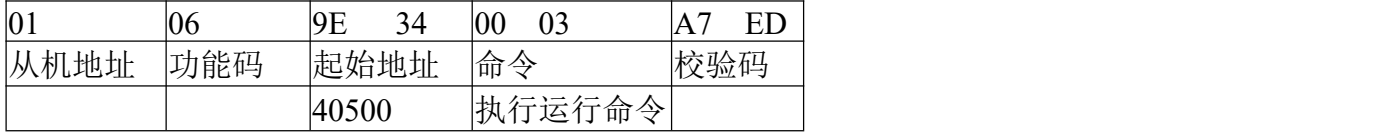

Tx:01 06 9E 34 00 00 A7 ED //发送运行命令

Rx:01 10 00 01 00 02 10 08//返回发送成功

注:需设置完寄存器 40501-40505 参数值,即必须先设置完阀序号、运行方向、推拉容量、 容量方向之后再设置命令)

9、读取命令状态

例: 读取参数

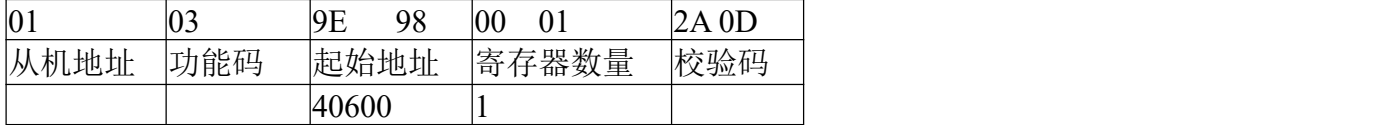

Tx:01 06 9E 34 00 00 A7 ED //发送运行命令

Rx:01 10 00 01 00 02 10 08//返回发送成功

Tx:01 03 9E 98 00 01 2A 0D //读取命令状态,即判断注射泵是否执行完毕命令

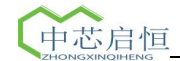

#### Rx:01 03 02 00 01 79 84//返回命令状态值为 1, 表明正在执行命令中

10、读取当前阀序号

例: 读取参数

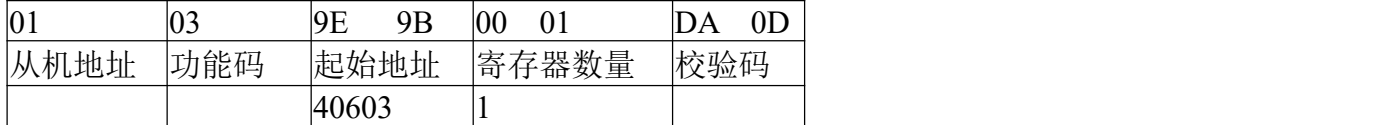

Tx:01 06 9E 34 00 00 A7 ED //发送运行命令 Rx:01 10 00 01 00 02 10 08//返回发送成功 Tx:01 03 9E 9B 00 01 DA 0D //读取当前阀序号值 Rx:01 03 02 00 01 79 84//返回命令状态值为

11、读取阀运行状态

例: 读取参数

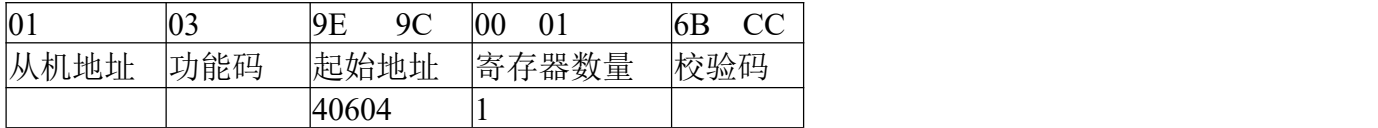

Tx:01 06 9E 34 00 00 A7 ED //发送运行命令 Rx:01 10 00 01 00 02 10 08//返回发送成功 Tx:01 03 9E 9C 00 01 6B CC //读取阀运行状态 Rx:01 03 02 00 01 79 84//返回命令状态值为

12、读取阀运行状态

例: 读取参数

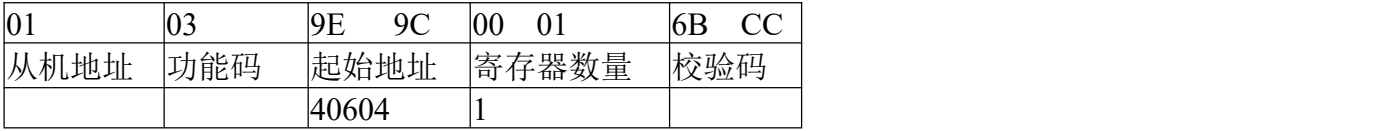

Tx:01 06 9E 34 00 00 A7 ED //发送运行命令 Rx:01 10 00 01 00 02 10 08//返回发送成功 Tx:01 03 9E 9C 00 01 6B CC //读取阀运行状态 Rx:01 03 02 00 01 79 84//返回命令状态值为

13、读取泵运行状态

例: 读取参数

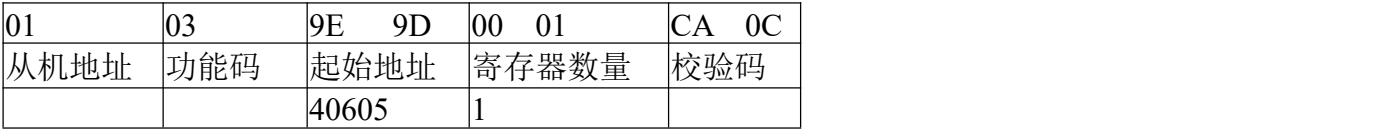

Tx:01 06 9E 34 00 00 A7 ED //发送运行命令 Rx:01 10 00 01 00 02 10 08//返回发送成功 Tx:01 03 9E 9D 00 01 CA 0C //读取泵运行状态 Rx:01 03 02 00 01 79 84//返回命令状态值为

## MODBUS 协议规范 RTU 模块简介:

#### 1、通用 MODBUS 帧:

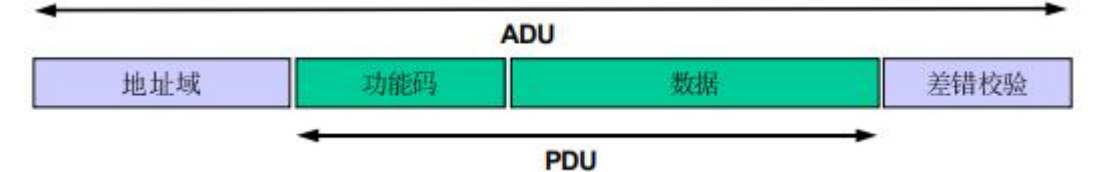

#### 2、本协议常用 MODBUS 功能码功能码描述:

下表列出 MODBUS 支持的部分功能代码: 以十进制表示。

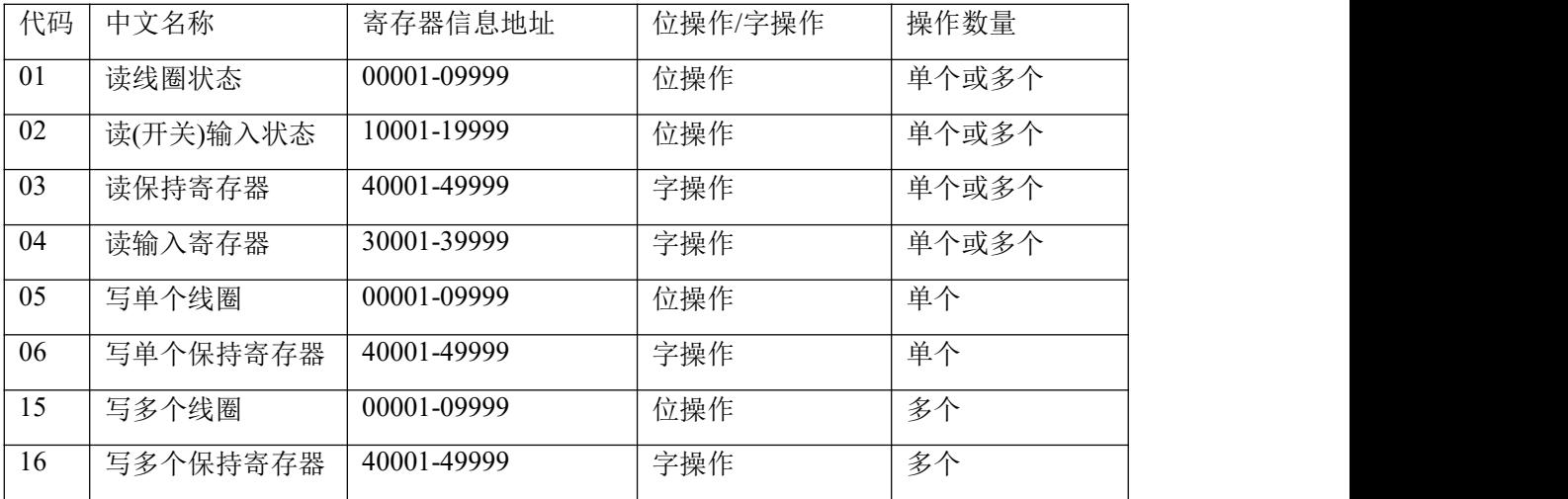

功能码说明

功能码可以分为位操作和字操作两类

位操作包指令包括, 读线圈状态 01,读开关)输入状态 02, 写单个线圈 06 和写多个线圈 15。字操 作(2 个字节)指令包括: 读保持寄存器 03, 写单个寄存器 06, 写多个保持寄存器 16。

具体:

01 读线圈状态

## 描述 あいしょう しゅうしょう しゅうしょく

读从机离散量输出口的 ON/OFF 状态。离散量输出口可以为继电器输出口, 也可 以为 MOSFET 输出接口,这些接口本质上都是位操作。

## ついて しょうしょう しょうしょう しんしゃく こうしょう こうしょう こうしょう

查询信息规定被访问的线圈起始地址和线圈数量。

例:请求从机设备 01 读 0000-0036 线圈。其中 0000-0036 为线圈的寄存器信息 地址,这些线圈的寄存器寻址地址为 0000-0024(16 进制)共访问 37 个线圈。

#### 响应 しょうしょう しゅうしょう しゅうしょく

响应信息中的各线圈的状态与数据区的每一位的值相对应,1 代表 ON;0 代表 OFF。若返回的线圈数不是 8 的倍数,则在最后的数据字节未使用的位中全部填充 0,字节数是数据区间的字节总数。

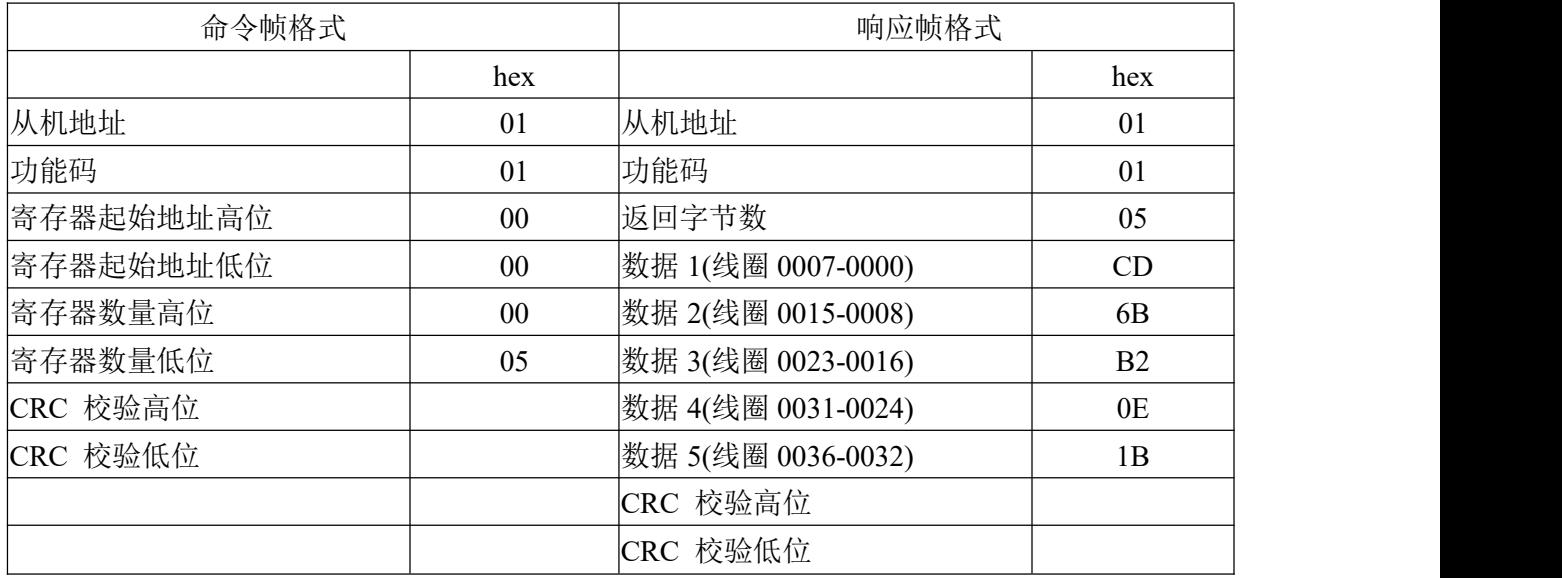

03 读保持寄存器

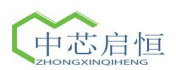

## 说明 医二氯化物 医心脏 医心脏 医心脏 医心脏

读从机保持寄存器的二进制数据。

## ついて しょうしょう しょうしょう しんしょう こうしょく こうしょう こうしょう

查询信息规定了寄存器起始地址及寄存器的数量。

## 响应 しょうしょう しゅうしょう しゅうしょく

响应信息中的寄存器数据为二进制数据,每个寄存器分别对应 2 个字节, 第一个字 节为高位数据, 第二个字节为低位数据。

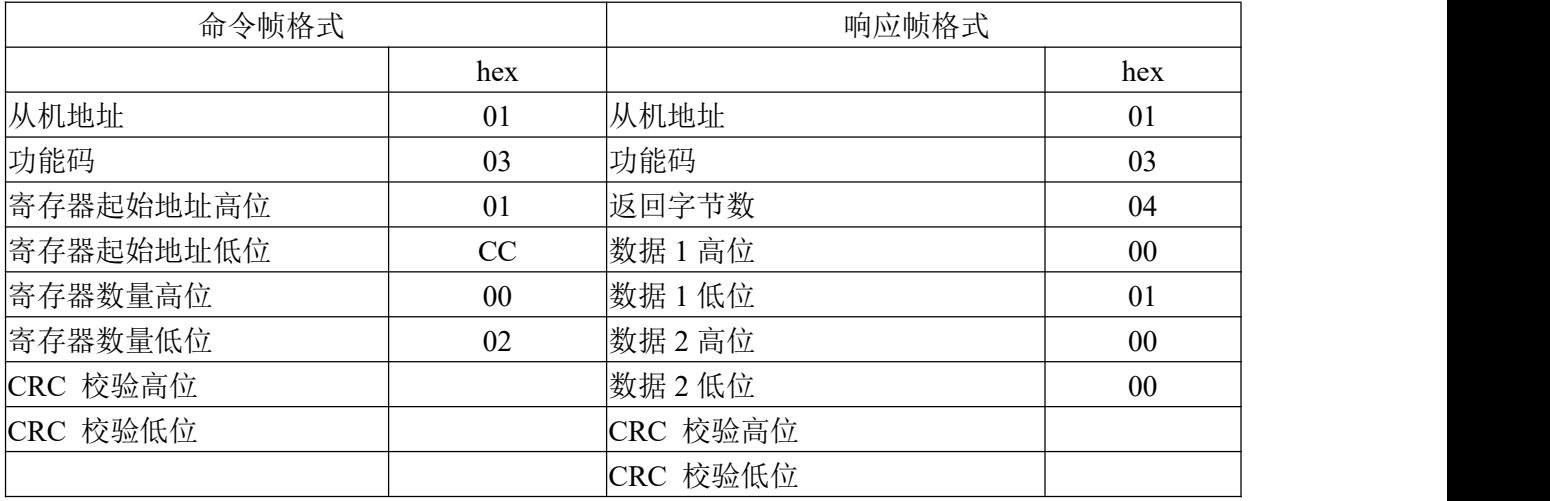

05 强制单个线圈

## 说明 医二氯化物 医心脏性 医心脏性 医心脏性

强制单个线圈为 ON 或 OFF 状态。

## ついて しょうしょう しょうしょう しんしゃく こうしんかい しんしゅう しゅうしょく こうしゅう しょうしょく

查询信息规定了需要强制线圈的类型。由查询数据区中的一个常量。规定被请求线圈 的 ON/OFF 状态, **FF00H** 值请求线圈处于 ON 状态,**0000H** 值请求线圈处于

OFF 状态。05 指令设置单个线圈的状态, 15 指令可以设置多个线圈的状态, 虽然 都是设定线圈的 ON/OFF 状态,但是 ON/OFF 的表达方式却不同。例:强制从机设 备 01 中的 4000 线圈为 ON 状态。

#### 响应 しょうしょう しゅうしょう しゅうしょく

线圈为强制状态后即返回正常响应。

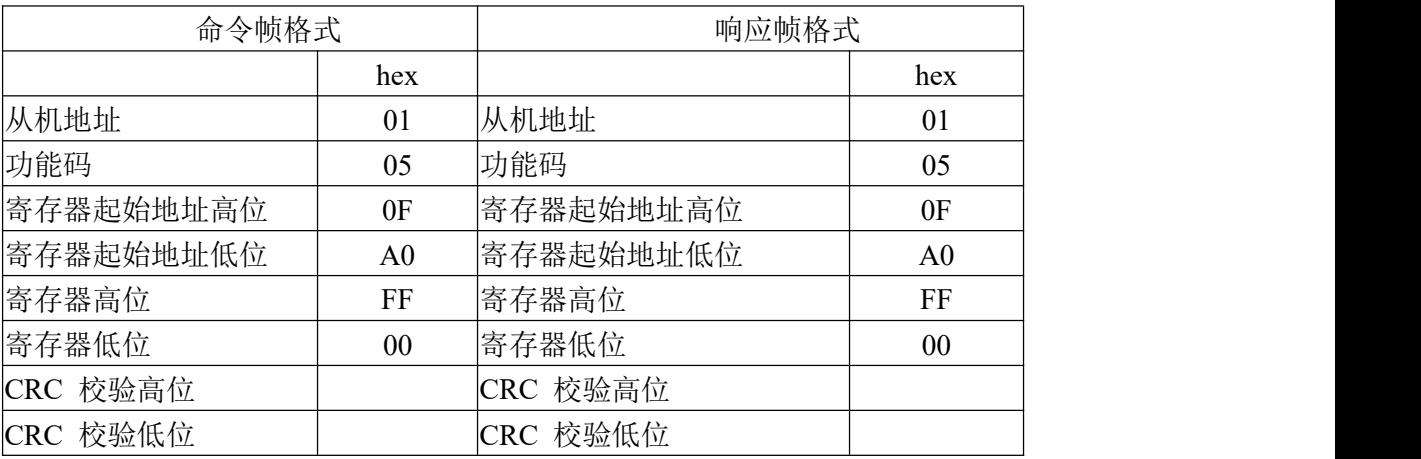

06 预置单个保持寄存器

## 说明 医二氯化物 医心脏 医心脏 医心脏 医心脏

把一个值预置到一个 4XXXX 类型保持寄存器中。请注意,06 指令只能操作 单个保持寄存器,16 指令可以设置单个或多个保持寄存器。

## ついて しょうしょう しょうしょう しんしょう しんこうしょう しんしゅう しょうしょく しゅうしょく

例: 请求把从机设备 01 中的 00CA (16 进制) 寄存器预置为 343A(16 进制)值。

## 响应 しょうしょう しゅうしょう しゅうしょく

寄存器内容被预置后返回正常响应。

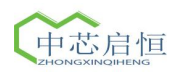

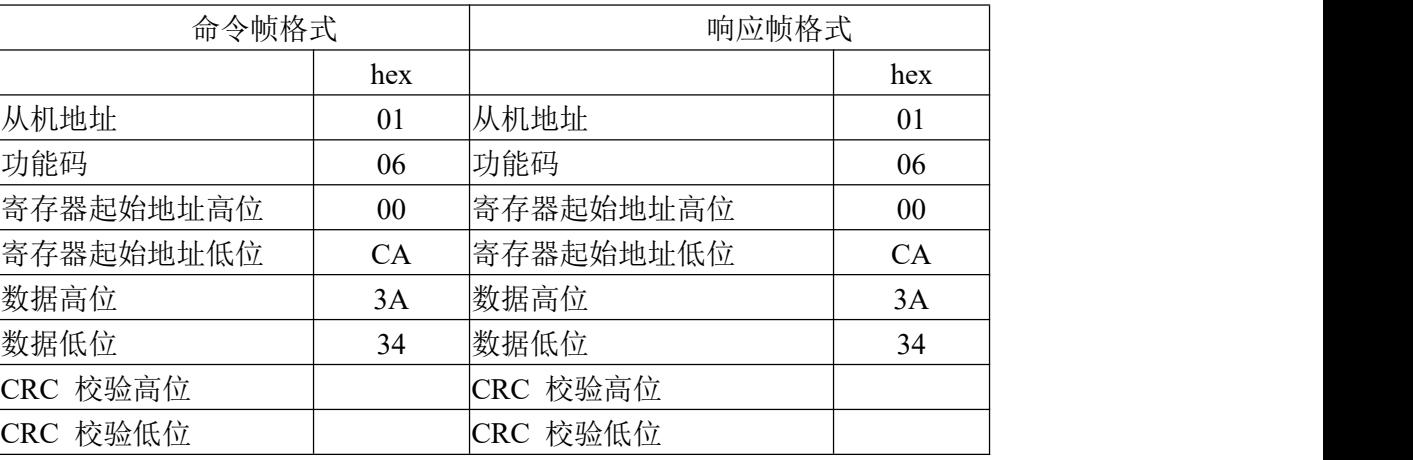

15(0F H)强制多个线圈

## 说明 医二氯化物 医心脏性 医心脏性 医心脏性

按线圈的顺序把各线圈强制成 ON 或 OFF。

## ついて しょうしょう しょうしょう しんしゃく こうしょう こうしょう こうしょう

查询信息规定了被强制线圈的类型。查询数据区规定了被请求线圈的 ON/OFF 状 态,如数据区的某位值为"1"表示请求的相应线圈状态为ON,位值为"0",则为OFF 状 态。

下述例子为请求从机设备 01 中一组 10 个线圈为强制状态,起始线圈信息地址为 0000 ,查询的数据为 2 个字节,即 CD01H (二进制 11001101 0000 0001),其余未 使用的位均填"0"。

#### 响应 しょうしょう しゅうしょう しゅうしょく

正常响应返回从机地址,功能代码,起始地址以及强制线圈数。

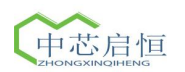

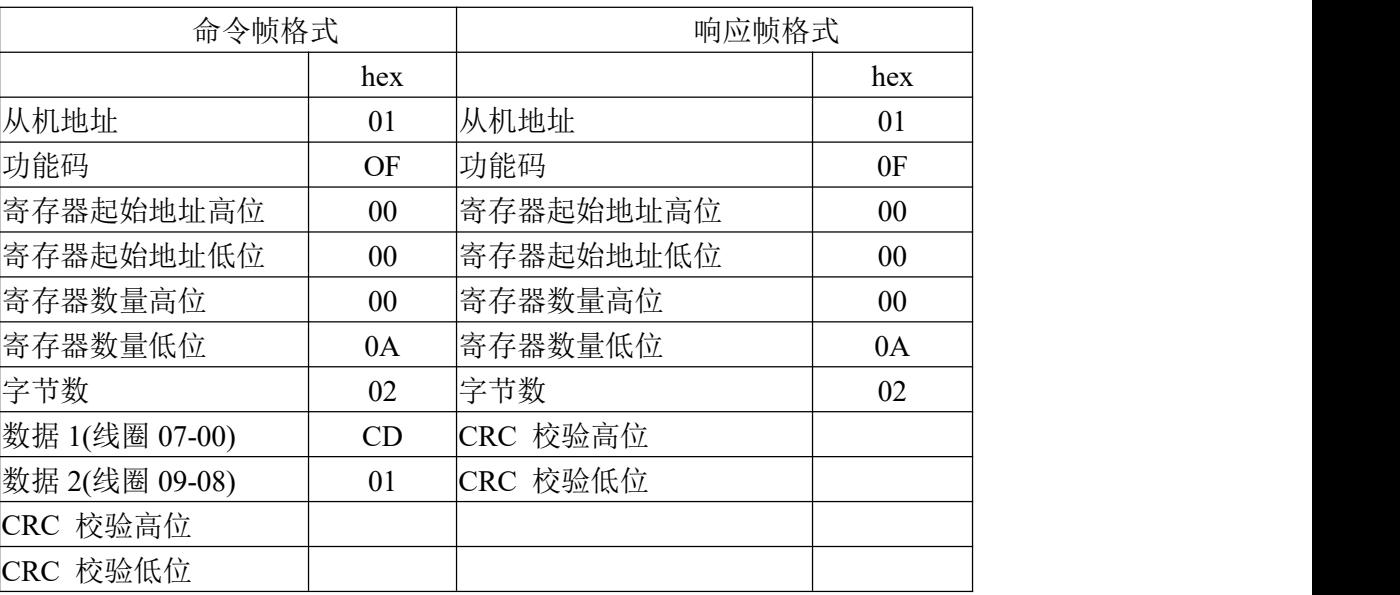

16(10 HEX)预置多个保持寄存器

## 说明 医二氯化物 医心脏性 医心脏性 医心脏性

把数据按顺序预置到各寄存器中。

## ついて しょうしょう しょうしょう しんしゃく こうしょう こうしょう こうしょう

例:请求在从机设备 01 中的 2 个寄存器中放入预置值,起始寄存器信息地址为 00C8(16 进制),预置值为 0000H 和 0000H。

#### 响应 しょうしょう しゅうしょう しゅうしょく

正常响应返回从机地址,功能代码和起始地址和预置寄存器数。

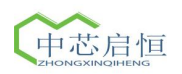

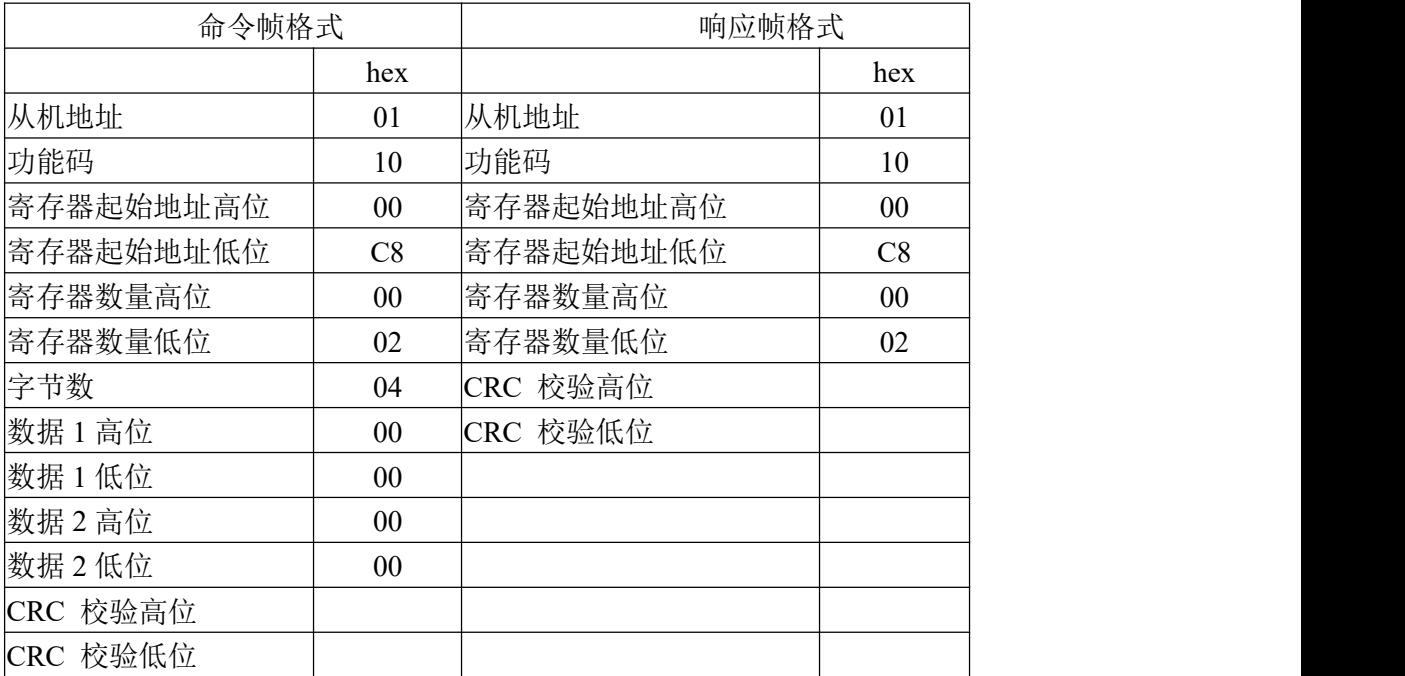